# **Carp Documentation**

*Release 0.0.3*

**W. Matthew Wilson**

July 24, 2013

# **CONTENTS**

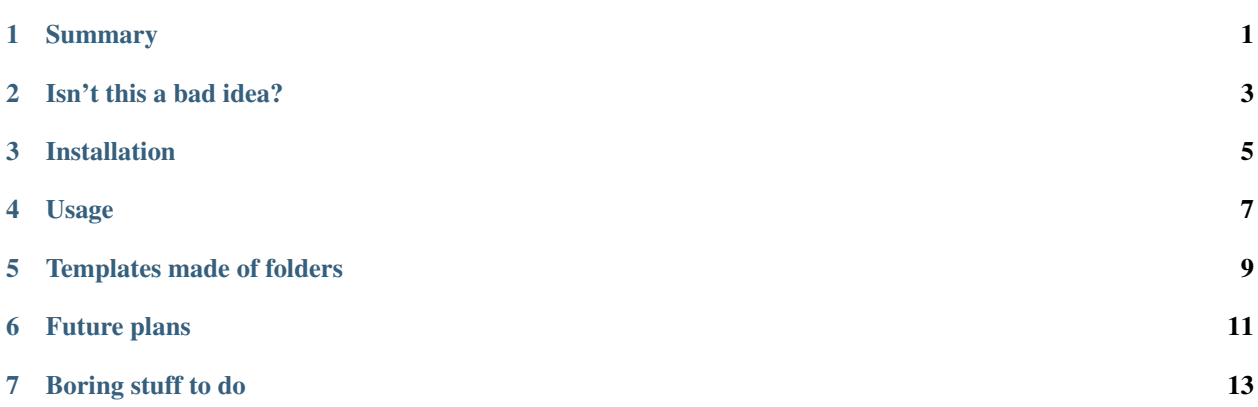

**ONE**

## **SUMMARY**

<span id="page-4-0"></span>Carp cuts down on typing by letting you store code templates (using [jinja2\)](http://jinja2.pocoo.org) and then render them. I named this project carp because this project will save me from CARP-al tunnel. Harharhar.

# **ISN'T THIS A BAD IDEA?**

<span id="page-6-0"></span>Yes. Terrible idea. Good programmers use libraries and inheritance and dynamic code generation and run-time message passing to shrink redundancy.

Shitty programmers use copy-paste. And only the worst programmer imaginable would ever design and use a copypaste framework.

This project is an abomination.

Hurry back to [hacker news!](http://news.ycombinator.org)

**THREE**

## **INSTALLATION**

<span id="page-8-0"></span>You can use easy\_install:

\$ easy\_install carp

#### Or you can get the source from github [here:](http://github.com/mw44118/carp)

\$ git clone https://github.com/mw44118/carp.git \$ cd carp \$ python setup.py install

**FOUR**

## **USAGE**

<span id="page-10-0"></span>The first thing to do is make a directory named "carpdir" at the top of your project:

```
$ cd ~/src/my-awesome-project
$ mkdir carpdir
```
That's where carp will store templates.

Now you can ask carp what templates are available. Since you haven't stored any templates yet, you won't get anything back though:

```
$ carp-list
no carpdir found!
$ mkdir carpdir
$ carp-list
```
Next, pick a file that you want to use as a template and copy it to some out-of-the-way place:

\$ cp script.py /tmp/base\_script.py

Now edit that copy and replace the text that you want to be passed in as a parameter, by using double-curly braces, like this:

{{project\_name}}

Actually, you can use any [jinja2](http://jinja2.pocoo.org) tricks, because the files will be run as [jinja2](http://jinja2.pocoo.org) templates. For example, you can use a filter to make sure something comes out as lower case like this:

{{ project\_name | lower }}

Once you have replaced the text that you want to use as parameters, add this template like this:

```
$ carp-add /tmp/base_script.py
```
You can get a list of required variables to pass in:

```
$ carp-info base script.py
base_script.py required variables
```

```
project_name
```
That tells you that you have to pass in a project\_name variable when you render the base\_script.py template.

And now you can render that template:

\$ carp-render base\_script.py --define project\_name=bogus

That will write a bunch of stuff to standard output, so use redirect to put it in a file:

\$ carp-render base\_script.py --define project\_name=bogus > bogus\_script.py

**FIVE**

## <span id="page-12-0"></span>**TEMPLATES MADE OF FOLDERS**

You can have single-file templates, but you can also store trees of folders and files as templates too.

Imagine you have a folder proj with a bunch of stuff inside and you want it to be a template:

```
$ find proj
proj/
proj/setup.py
proj/src
proj/src/proj
proj/src/proj/__init__.py
```
You add folder templates just the same:

\$ carp-add proj

And carp-info works the same:

```
$ carp-info proj
proj required variables
```
\* projname

But when you render a template that is a folder, you have to give me a folder to put it in, like this:

\$ carp-render proj /tmp --define projname=scratch

Now you'll see a folder /tmp/proj with all your stuff inside:

```
$ find /tmp/proj
/tmp/proj
/tmp/proj/setup.py
/tmp/proj/src
/tmp/proj/src/proj
/tmp/proj/src/proj/__init__.py
```
**SIX**

# **FUTURE PLANS**

- <span id="page-14-0"></span>• Include a few built-in templates when you install carp.
- Add descriptions and other metadata to templates.
- Support command-line tab completion for template names.

# **BORING STUFF TO DO**

- <span id="page-16-0"></span>• Add a bootstrap + backbone.js template to the list of built-in templates.
- Add a –version command-line option to all the scripts.
- Pretty-up the error messaging when somebody forgets to define a variable during carp-render. Right now, it just blows up.
- Move dependencies out from setup.py into requirements.txt, because that's how the world is going, apparently.
- Show docstrings from modules in docs.